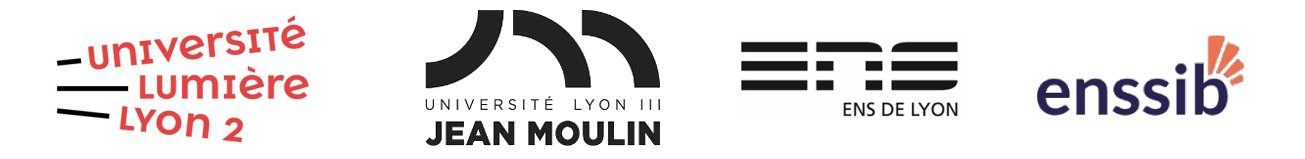

# Master 1 Humanités numériques – Algorithmique et programmation TD 1 : Variables, calculs et entrées/sorties J. Darmont – [https://eric.univ-lyon2.fr/jdarmont/](http://eric.univ-lyon2.fr/jdarmont/)

## Prise en main de l'environnement de travail

Nous allons utiliser l'outil en ligne Colab : https://colab.research.google.com pour travailler en mode notebook. Un notebook est un ensemble de cellules dans lesquelles on peut écrire soit du texte (algorithme), soit du code Python.

- 1. Créer un notebook : Menu Fichier/Nouveau notebook
- 2. Modifier le nom du *notebook* : Menu Fichier/Renommer ou cliquer sur « Untitled0 » en haut de la fenêtre
- 3. Pour créer un texte dans une cellule, cliquer sur « + Texte ». Il est maintenant possible d'écrire dans la cellule.
- 4. Dans la barre  $\uparrow \psi \Leftrightarrow \blacksquare \nearrow \square \square \triangleright \vdots$  située à droite de l'écran, la flèche vers le haut permet de remonter la cellule de code qui était créée par défaut.
- 5. Écrire dans la cellule de code déjà créée : print("Hello world!")
- 6. Cliquer sur l'icône  $\bullet$  en haut à gauche de la cellule pour exécuter le code et visualiser le résultat.
- 7. Sauter une ligne et écrire dans la cellule de code : print ("Hello class!")
- 8. Cliquer de nouveau sur l'icône  $\bullet$  réexécuter le code.
- 9. Sauvegarder le notebook (souvent !) : Menu Fichier/Enregistrer
- 10.Récupérer le notebook sur votre ordinateur : Menu Fichier/Télécharger /Télécharger le fichier .ipynb
- 11.Créer un nouveau notebook : Menu Fichier/Nouveau notebook
- 12.Restaurer le notebook au format .ipynb depuis votre ordinateur : Menu Fichier/Importer le notebook
- 13.Créer une cellule d'entête : Menu Insérer/Cellule d'entête de section
- 14. L'icône en forme de crayon de la barre  $\uparrow \ \downarrow \ \Leftrightarrow \blacksquare \ \blacktriangleright \ \blacksquare \ \blacksquare \ \vdots$  permet de modifier le titre (« Test », par exemple).
- 15. L'icône ▼ à gauche de l'entête permet de masquer ou démasquer toutes les cellules qui sont sous la cellule d'entête.
- 16.Placer l'entête tout en haut du notebook.

# Exercice 1 : Algorithmique

Données en entrée :

- Nom et prénom d'un·e salarié·e
- Âge du/de la salarié·e
- Salaire et prime du/de la salarié·e

Résultat attendu en sortie : affichage à l'écran des messages suivants.

- Prénom Nom a Âge (augmenté de 1) ans.
- Prénom Nom gagne Salaire total (salaire + prime) euros.

Algorithme :

 $\sqrt{N}$ 

- 1 À la suite du notebook (ne pas en créer un nouveau), créer une cellule d'entête de titre « Exercice 1 ».
- 2 Créer une nouvelle cellule de texte. L'icône < > permet de travailler en format code (les mises en formes sont préservées). Supprimer le commentaire en bleu et conserver les apostrophes inversées en rouge. Les algorithmes doivent se situer entre les deux séries d'apostrophes. Le résultat sera dans la fenêtre de droite.

# Ce texte est au format code  $\Delta$   $\Delta$   $\Delta$ 

- 3 Donner un nom à l'algorithme (par exemple, donnéesSalarié·e).
- 4 Déclarer toutes les variables qui vous semblent nécessaires en spécifiant bien leur type (entier, réel, chaîne ou booléen).
- 5 Affecter des valeurs (au choix) à toutes les variables correspondant à des données en entrée.
- 6 Calculer les valeurs en sorties grâce aux opérations suivantes :
	- 6.a Ajouter 1 à l'âge (y a-t-il besoin d'une nouvelle variable ?)
	- 6.b Calculer le salaire total (salaire + prime ; y a-t-il besoin d'une nouvelle variable ?).
- 7 Afficher les deux messages en sortie.

## Exercice 2 : Programmation Python

- 1 Toujours à la suite du notebook, créer une cellule d'entête de titre « Exercice 2 », puis une cellule de code (cliquer sur « + Code »).
- 2 Traduire l'algorithme de l'exercice 1 en Python. Sauvegarder le programme régulièrement.
- 3 Exécuter le programme. Corriger et recommencer si nécessaire.
- 4 Pour corriger plus facilement le code, il est possible de numéroter les lignes du code : Menu Outils/Paramètres/Éditeur/Afficher la numérotation des lignes

# Exercice 3

- 1 Toujours à la suite du notebook, créer une cellule d'entête de titre « Exercice 3 ».
- 2 Copier/coller les cellules des exercices 1 et 2 à l'aide du menu  $\frac{1}{2}$  de la barre  $\uparrow \psi \Leftrightarrow \blacksquare \nearrow \square \rightrightarrows \blacksquare$  : (utiliser les touches CTRL + V) pour coller, puis les positionner sous la cellule d'entête « Exercice 3 ».
- 3 Remplacer l'initialisation des variables nom, prénom, âge, salaire et prime par leur saisie au clavier. Formuler ce changement dans l'algorithme et le programme Python.
- 4 Tester !

# Correction Exercice 1

# **Algorithme donnéesSalarié·e** {Données en entrée} Var nom, prénom : Chaîne Var âge : Entier Var salaire, prime : Réel {Variable auxiliaire} Var salaireTotal : Réel **Début** {Initialisations} nom ← "Bert" prénom ← "Al" âge ← 25 salaire ← 2023,60 prime ← 500 {Calculs} âge ← âge + 1 salaireTotal ← salaire + prime {Affichages} Écrire(prénom, " ", nom, " a ", âge, " ans") Écrire(prénom, " ", nom, " gagne ", salaireTotal, " euros")

### **Fin**

# Correction Exercice 2

### # Initialisations

nom = "Bert" prenom = "Al"  $age = 25$ salaire = 2023.6 prime = 500

### # Calculs

age  $+= 1$  $salaireTotal = salaire + prime$ 

### # Affichages

print(prenom, nom, "a", age, "ans.") print(prenom, nom, "gagne", salaireTotal, "euros.")

# Correction Exercice 3

### **Algorithme donnéesSalarié·e** {Données en entrée} Var nom, prénom : Chaîne

```
Var âge : Entier
     Var salaire, prime : Réel
{Variable auxiliaire}
     Var salaireTotal : Réel
```
# **Début**

```
{Saisies au clavier}
     Lire("Nom :", nom)
     Lire("Prénom :", prénom)
     Lire("Âge :", âge)
     Lire("Salaire :", salaire)
     Lire("Prime :", prime)
{Calculs}
     âge ← âge + 1
     salaireTotal ← salaire + prime
{Affichages}
     Écrire(prénom, " ", nom, " a ", âge, " ans")
     Écrire(prénom, " ", nom, " gagne ", salaireTotal, " euros")
```
### **Fin**

## # Saisies au clavier

```
nom = input("Nom : ")prenom = input("Prénom : ")
age = int(input("Age :"))salaire = float(input("Salaire : "))
prime = float(input("Prime : "))
```
## # Calculs

```
age += 1salaireTotal = salaire + prime
```
## # Affichages

print(prenom, nom, "a", age, "ans.") print(prenom, nom, "gagne", salaireTotal, "euros.")